# Serviced Components Installation Tool [REGSVCS] Action

The Serviced Components Installation Tool (regsvcs.exe) loads and registers serviced component classes from .NET assemblies into COM+ applications. You can also unregister assemblies.

# **Regsvcs Options**

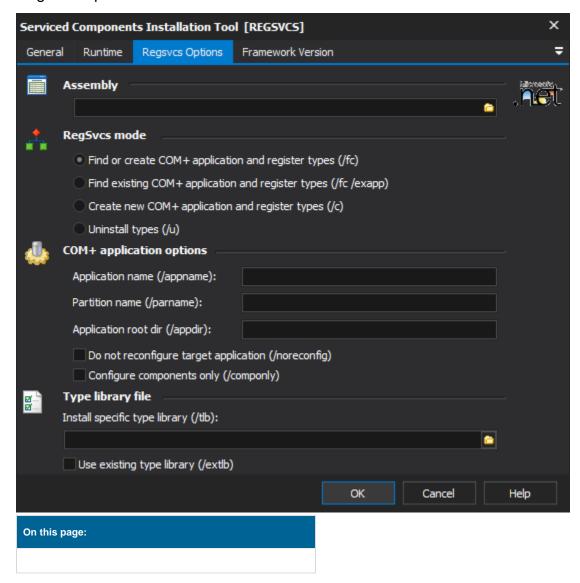

# **Assembly**

The name of the assembly to install/uninstall.

#### RegSvcs Mode

#### Find or create COM+ Application and Register Type

If a COM+ Application matching the assembly (or specified name) is found, it will be used. Otherwise, a new application will be created.

# Find existing COM+ Application and Register Types

If a COM+ Application matching the assembly (or specified name) is found, it will be used. Otherwise, the action will fail.

#### Create new COM+ Application and Register Types

A new COM+ Application will be created. If a matching COM+ Application already exists, the action will fail.

#### **Uninstall types**

Remove a previously registered assembly.

# **COM+ Application Options**

# **Application Name**

Specify a name for the COM+ Application to register or unregister (or ID of an application to unregister.) If no name is specified, the assembly file name will be used for the application name.

#### **Partition Name**

Specify the name or ID of a COM+ partition in which to locate the assembly.

# **Application root directory**

Specify a root directory for the COM+ Application.

#### Do not reconfigure target application

Only applies when registering components. Default behaviour is to reconfigure.

#### Configure components only

Only applies when registering components. If this option is set, only components (not methods or interfaces) will be reconfigured.

# **Type Library File**

# Install specific type library

Allows the specification of a type library file to use or generate.

# Use existing type library

Check to have the type library not regenerated.

# Framework Version

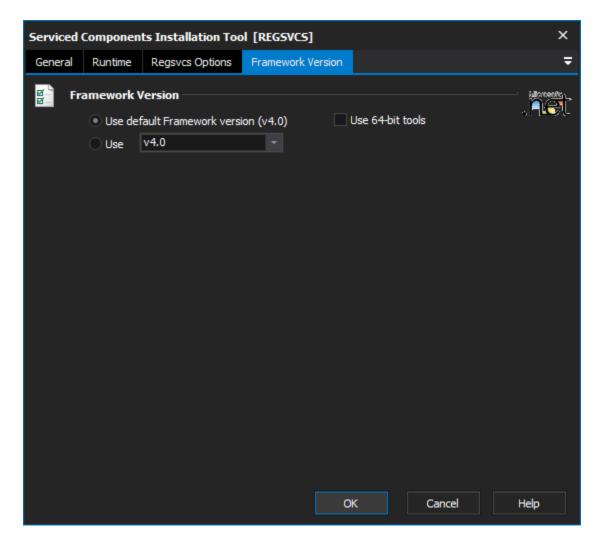

# **Framework Version**

# Use default framework version (vX.X) / Use vX.X

Allows the selection of the .NET version to use for the tool. The minimum is .NET v2.0.

# Use 64-bit tools

This options specifies as whether to force the usage of 64-bit tools on a 64-bit system or not. As FinalBuilder is currently a 32-bit application it will default to running the 32-bit version on a 64-bit system. Check this option if you require the 64-bit version to be run.